# CASA VLBI

# WORKSHOP 2020 2-6 NOVEMBER 2020

# **LECTURE 9: SELF-CALIBRATION**

#### Javier Moldón (IAA-CSIC)

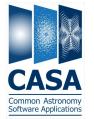

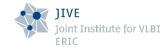

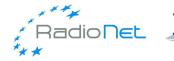

man name

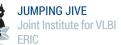

## About this talk

With inspiration and resources from ERIS2015, ERIS2019, casaguides, DARA, NRAO synthesis workshop, ALMA-INAF

#### Before this talk you should know...

- K How interferometry works, basic principles.
- What are visibilities and their relation with emission in the sky
- The CASA environment, tools and syntax
- K How to perform general calibration and imaging

#### You will learn...

- Why a data model is needed to calibrate a source
- The steps of a self-calibration loop

 $\square$ 

General implementation, practicalities and decisions

EXCELENCIA SEVERO

OCHOA

How to implement it using CASA tasks

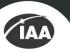

## Motivation

The quality and reliability of your science output depends on doing self-calibration properly. Make sure you understand it completely

#### Self-calibration

- Calibration is transferred from calibrators to a target source, which has limitations
  - The sensitivity that you achieve is often limited by residual calibration errors
- Many objects have enough Signal-to-Noise (S/N) that they can be used to calibrate themselves to obtain a better image

# Why it works?

Self-calibration is just calibration

#### Redundancy

- For N antennas we measure N(N-1)/2 visibilities and after the calibration only N amplitude gains (N-1 phase gains) describe the complete calibration of the data
- It works because the number of baselines is much larger than the number of antennas so that even an approximate source image can improve calibration
- Errors in the model or low SNR can propagate into your self-calibration solutions, and you can diverge from the correct model <u>A</u>

# Data structure in CASA

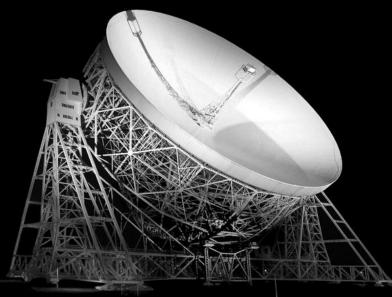

#### Measurement unit: visibility

Complex number that changes with frequency and time

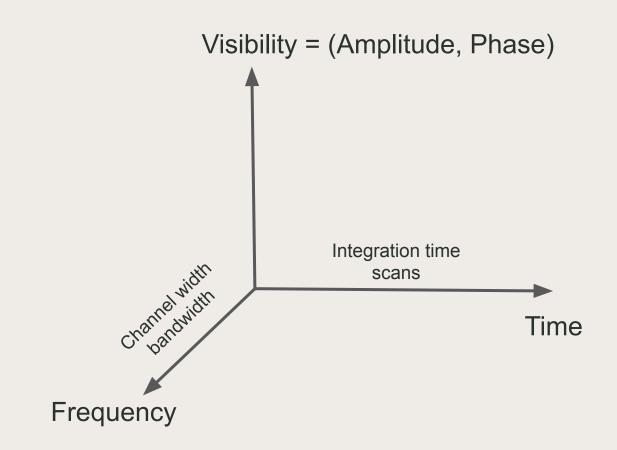

### Bandpass: Amplitude vs freq

Shape is instrumental, no variation with time (unless observing setup is changed)

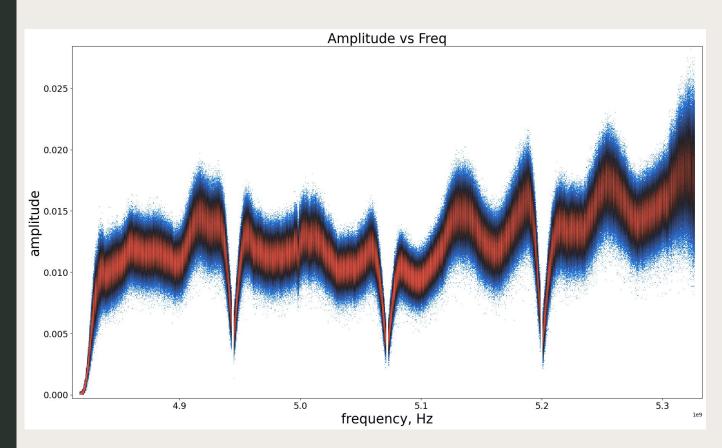

Phase delay (Phase vs Freq)

Instrumental, atmospheric, and source structure. In general, changes in minutes or more

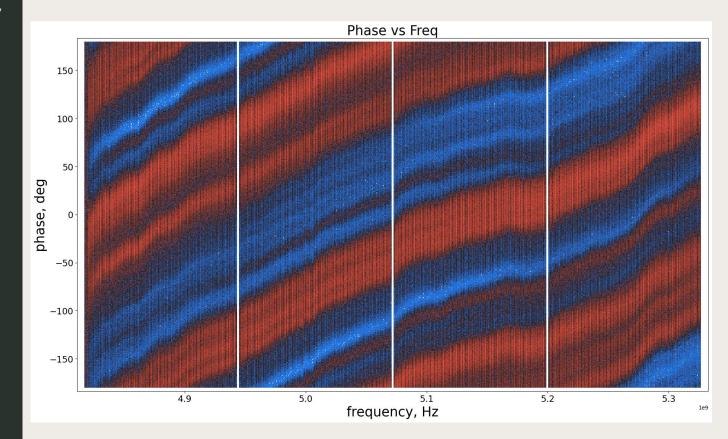

## Amplitude vs time

Long-term variations (~hours) but also short-term variability

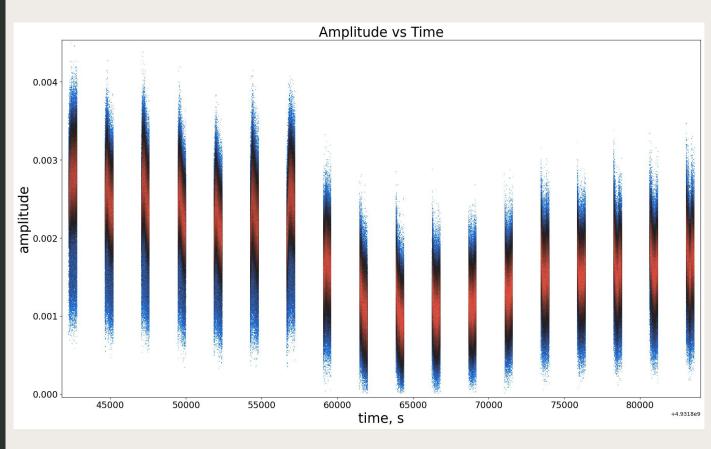

### Phase vs time

High variability both on short and long time scales. Intra-scan variability not corrected by phase referencing

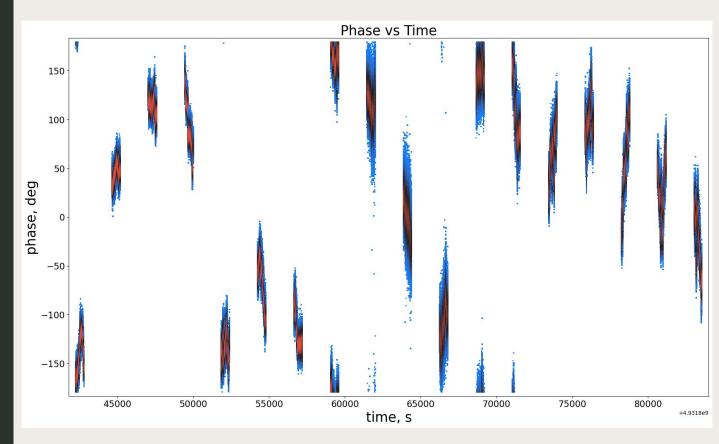

Dynamic spectrum (amp)

Vertical slices follow the bandpass shape

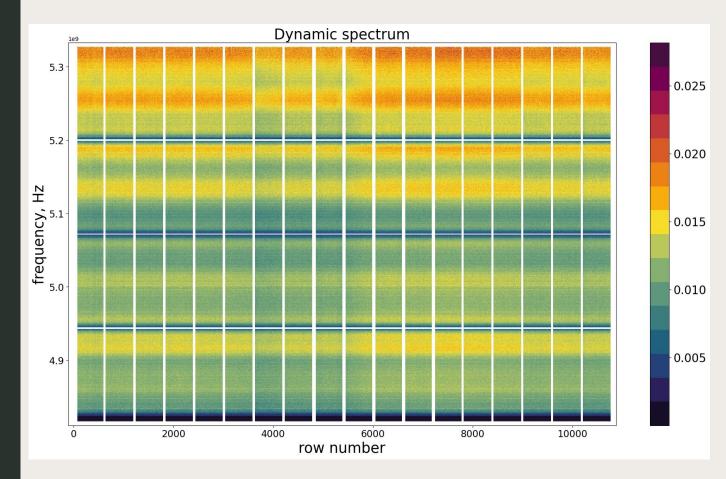

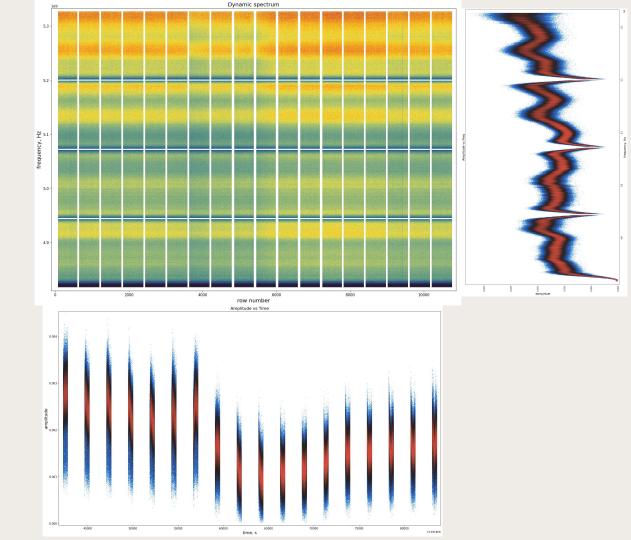

Dynamic spectrum (phase)

Vertical slices follow the delay slope

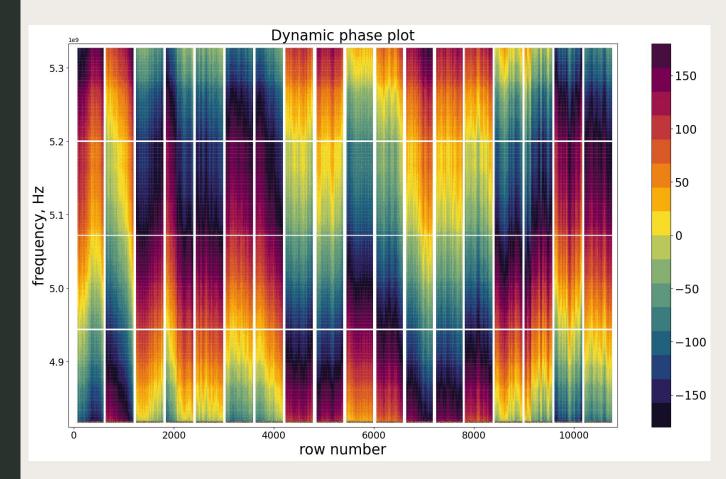

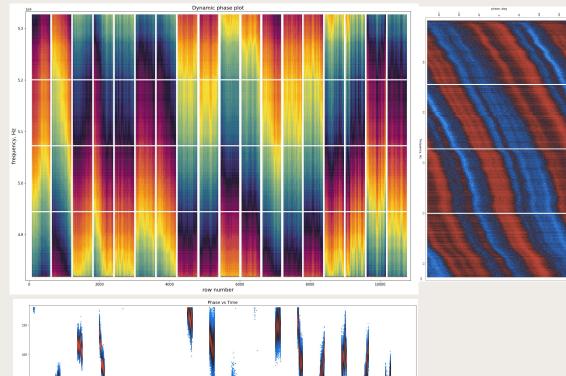

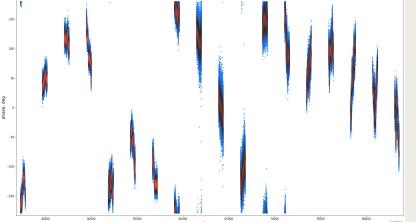

time, s

+4.9318e9

# Visibility structure in CASA

From CASA: plotms browsetable

**Terminal standalone** casabrowser casaplotms

| casaplotms |
|------------|
|------------|

| -                 |                                                                                                    |
|-------------------|----------------------------------------------------------------------------------------------------|
| Data              | X Axis: Time                                                                                                    |
| Calibration       | Cached:<br>Attach: Top O Bottom<br>Range: Automatic<br>1858/11/17/00:00:00.000 t                                                       |
| Axes              | 1858/11/17/00:00:00.000                                                                                                    |
| Page              | Overlay: ONONE OAtm Tsky                                                                                                    |
| Display Transform | Data: Amp                                                                                                    |
| >                 | Column: data                                                                                                    |
| spla              | Cached: corrected                                                                                                    |
|                   | Attach: model                                                                                                    |
| Canvas            | Range: C float<br>corrected-model_vector<br>corrected-model_scalar<br>data-model_vector<br>data-model_scalar<br>corrected/model_vector |

#### casabrowser

| DATA             | CORRECTED_DATA   | MODEL_DATA       |
|------------------|------------------|------------------|
| [4, 128] Complex | [4, 128] Complex | [4, 128] Complex |
| [4, 128] Complex | [4, 128] Complex | [4, 128] Complex |
| [4, 128] Complex | [4, 128] Complex | [4, 128] Complex |
| [4, 128] Complex | [4, 128] Complex | [4, 128] Complex |
| [4, 128] Complex | [4, 128] Complex | [4, 128] Complex |
| [4, 128] Complex | [4, 128] Complex | [4, 128] Complex |
| [4, 128] Complex | [4, 128] Complex | [4, 128] Complex |
| [4, 128] Complex | [4, 128] Complex | [4, 128] Complex |
| [4, 128] Complex | [4, 128] Complex | [4, 128] Complex |
| [4, 128] Complex | [4, 128] Complex | [4, 128] Complex |
| [4, 128] Complex | [4, 128] Complex | [4, 128] Complex |
| [4, 128] Complex | [4, 128] Complex | [4, 128] Complex |
| [4, 128] Complex | [4, 128] Complex | [4, 128] Complex |
| [4, 128] Complex | [4, 128] Complex | [4, 128] Complex |
| [4, 128] Complex | [4, 128] Complex | [4, 128] Complex |
| [4, 128] Complex | [4, 128] Complex | [4, 128] Complex |
| [4, 128] Complex | [4, 128] Complex | [4, 128] Complex |
| [4, 128] Complex | [4, 128] Complex | [4, 128] Complex |
| [4, 128] Complex | [4, 128] Complex | [4, 128] Complex |
| [4, 128] Complex | [4, 128] Complex | [4, 128] Complex |
|                  | 1200 Jac 14 1    |                  |

Why phase referencing is not enough?

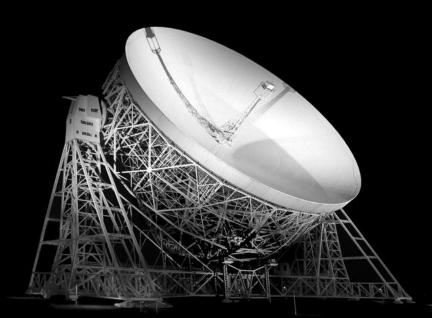

# Calibration

Phase-referencing to transfer solutions from nearby calibrator

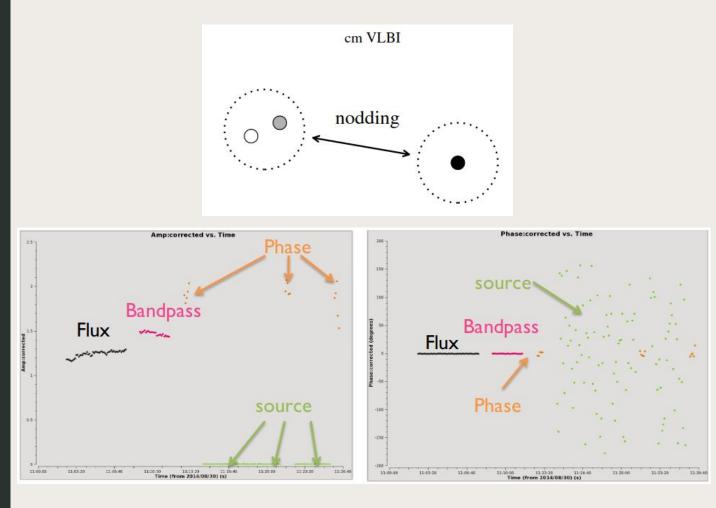

# Residual errors

After phase-referencing there will be residual phase and amplitude errors

#### Atmospheric differences

The atmosphere is similar, not identical, above the target and above the phase-reference

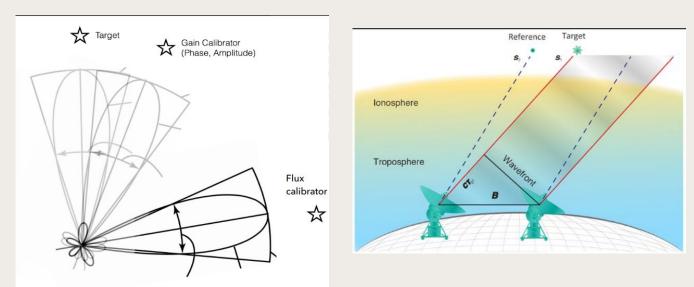

### Fast variability

Although the phase-ref cycle time should be longer than the coherence time, in VLBI phases still change very quickly

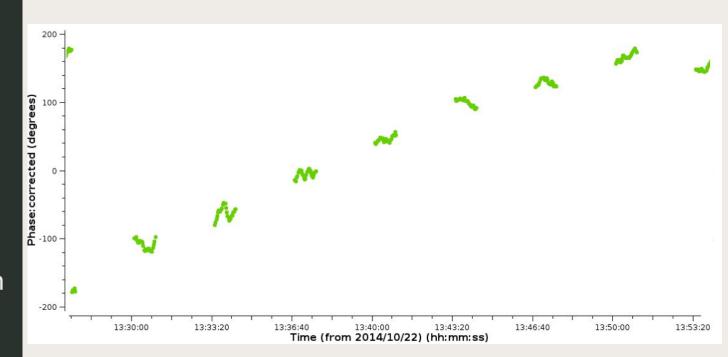

Image with residual errors

Severe phase residuals after phase-referenced calibration

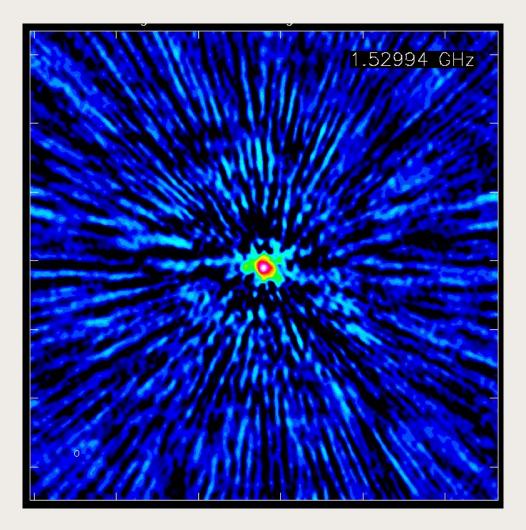

#### Self-calibration is just calibration

# MODEL!

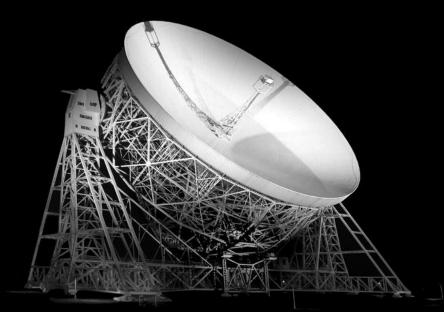

# Amplitude VS uvdist

Top: before correction Bottom: after

Target may have very complex structure

#### Flux scale calibrator Phase calibrator

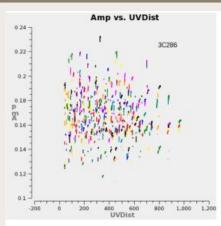

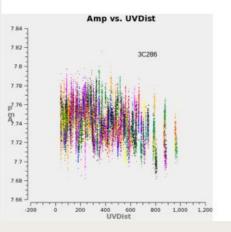

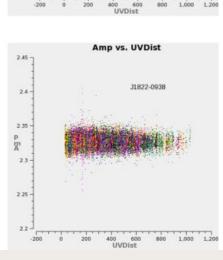

Amp vs. UVDist

J1822-0938

0.075 -

0.07

0.065

0.06

p0.055

M .....

0.045 -

0.04

0.035

0.03

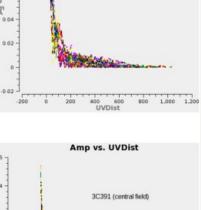

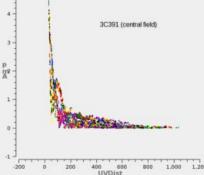

#### Target

0.12 7

D

m

3

-1

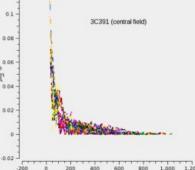

Amp vs. UVDist

Phase vs uvdist

Top: before correction Bottom: after

Target phases are not wrong. They follow complex structure

#### Flux scale calibrator Phase calibrator

200 -

150 -

100 -

50

0

-50

-100 -

-150 -

-200 -

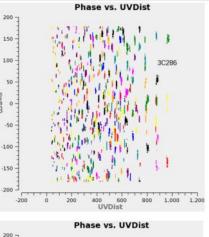

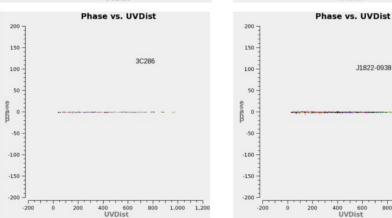

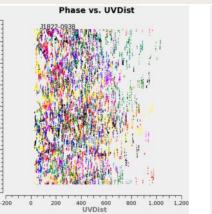

1.000 1.200

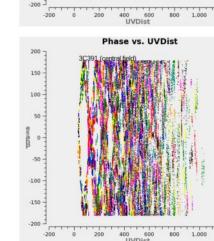

Target

200 -

150 -

50

0 -

-100 -

-150

Phase vs. UVDist

# Impact of the model

Point-like source model:

flux spectral index X Y

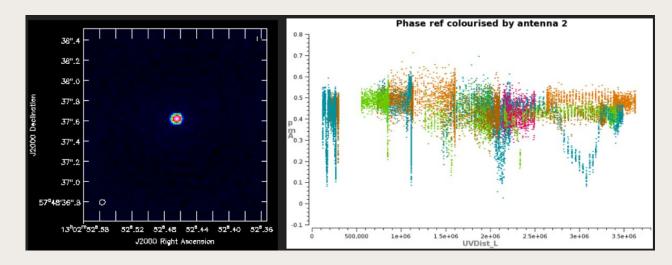

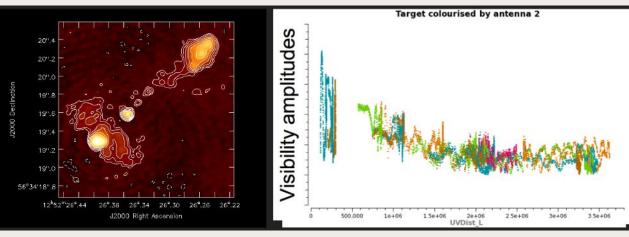

### lf we don't use a model

Assuming a point-like source will corrupt the antenna gains because there will always be baselines with the wrong flux density

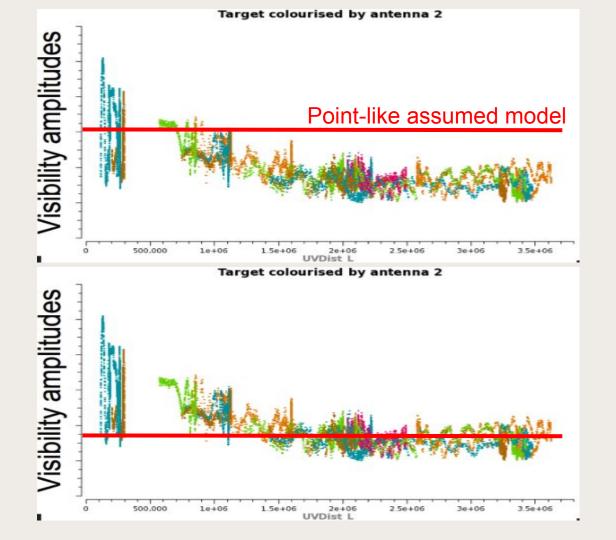

### lf we don't use a model

Assuming a point-like source will corrupt the antenna gains because there will always be baselines with the wrong flux density

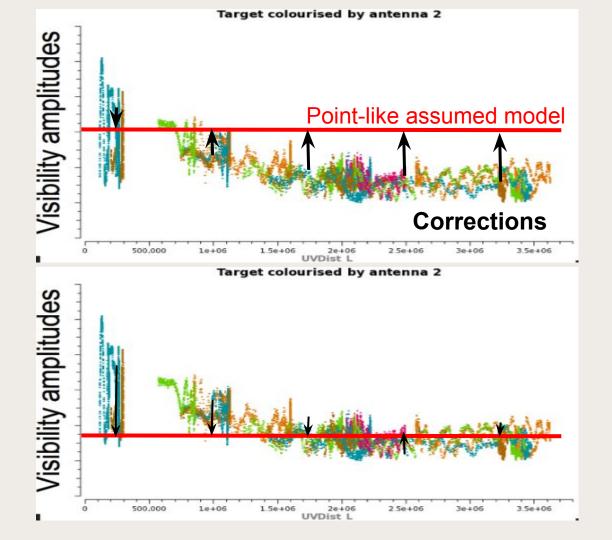

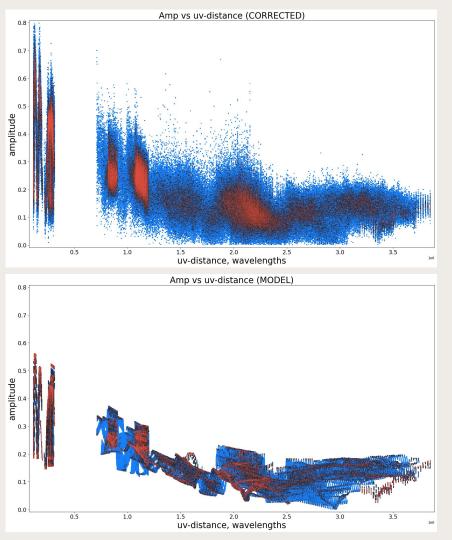

#### By dividing the data by the model we get "point-like" visibilities

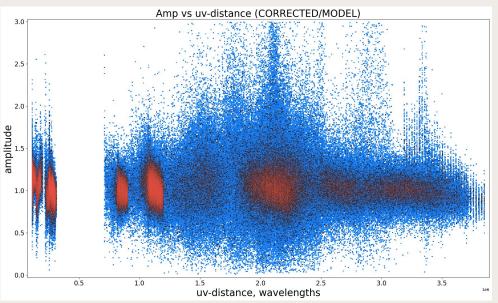

#### Model will not be perfect at first. So we need to iterate.

# Self-calibration procedure

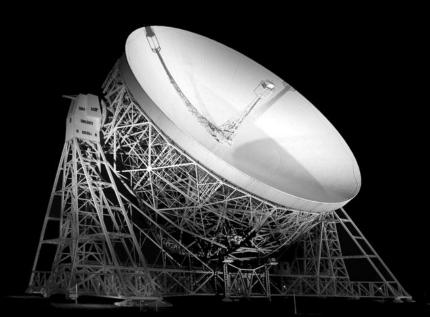

#### Self-cal loop

Self-calibration is an iterative process where we find antenna corrections, produce improved model and refine the cycle

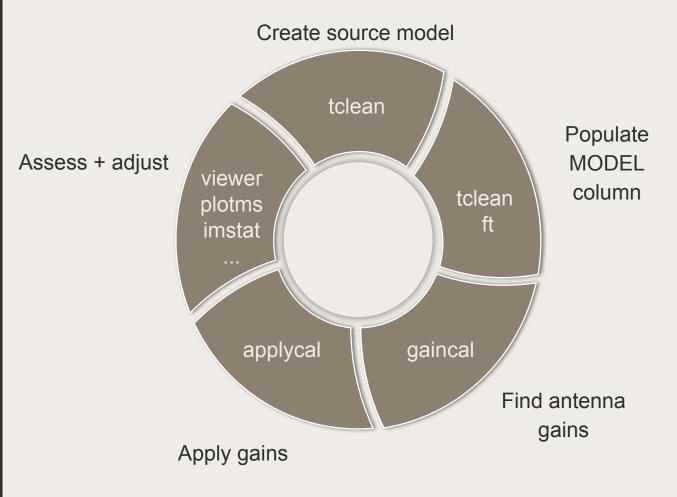

# What do we self-calibrate?

Our aim is to calibrate the residual complex gains per antenna

#### We assume

 effects other than residual complex gain errors are already calibrated
 complex gains are antenna-based

$$\overrightarrow{V}_{ij}^{\text{obs}} = G_i G_j \overrightarrow{V}_{ij}^{\text{true}}$$

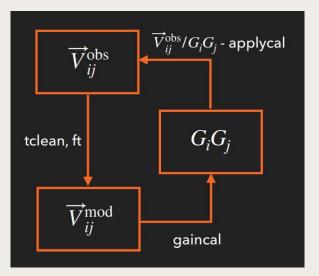

# CASA pieces

| Measurement<br>Set. Columns         | DATA                    | MODEL       | CORRECTED |  |
|-------------------------------------|-------------------------|-------------|-----------|--|
| CASA tasks                          | tclean                  | gaincal     | applycal  |  |
| Calibration table<br>Gain solutions | table1                  | table2      |           |  |
| Images                              | img1<br>(image, residua | al, model,) |           |  |

### Self-cal loop

Start with an image as a starting model. If not possible, you may try a point-like source

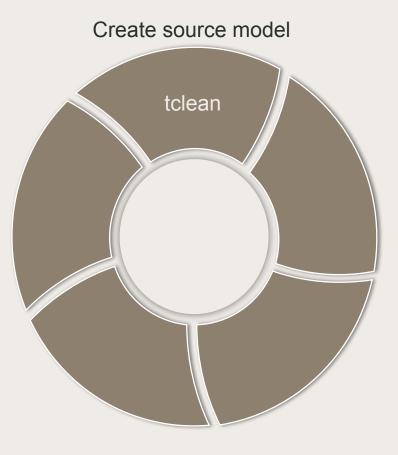

Create source model

tclean produces a clean image and writes the Fourier transformed of the model into the visibilities

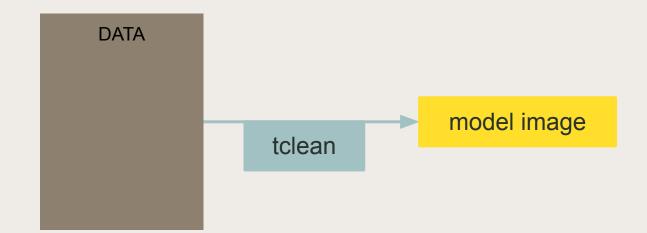

# Dirty map (raw data)

Target without phase referencing.

No phase calibration

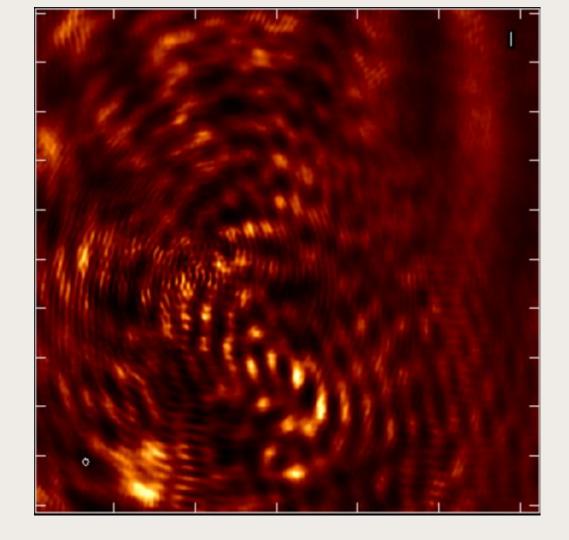

Dirty map (calibrated data)

Target with phase referencing

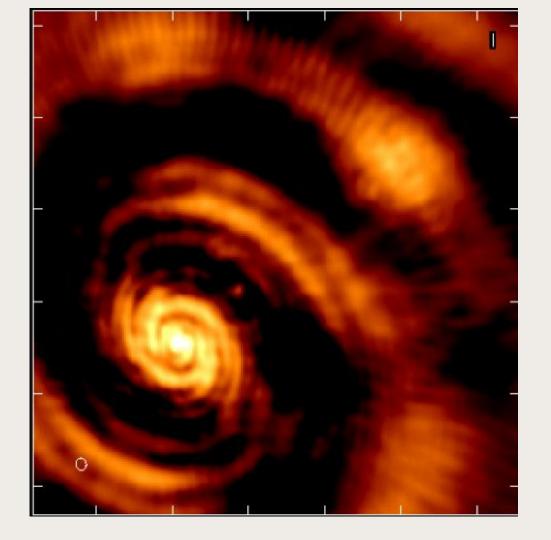

### Phasereferencing CLEAN image

Non-Gaussian noise. Dynamic range is limited by residual errors

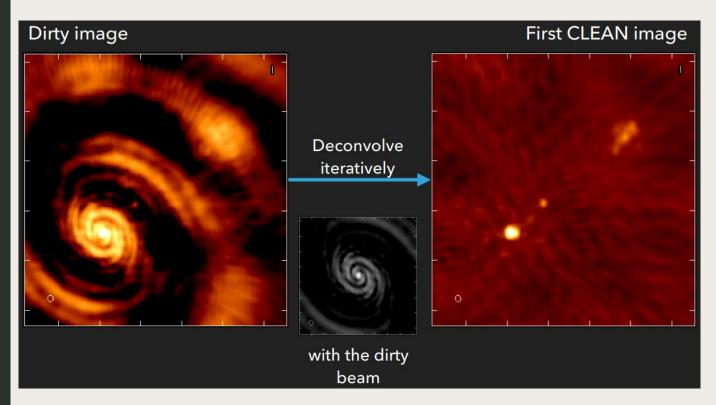

#### First clean image and residual

#### Background contains random noise + residual calibration errors

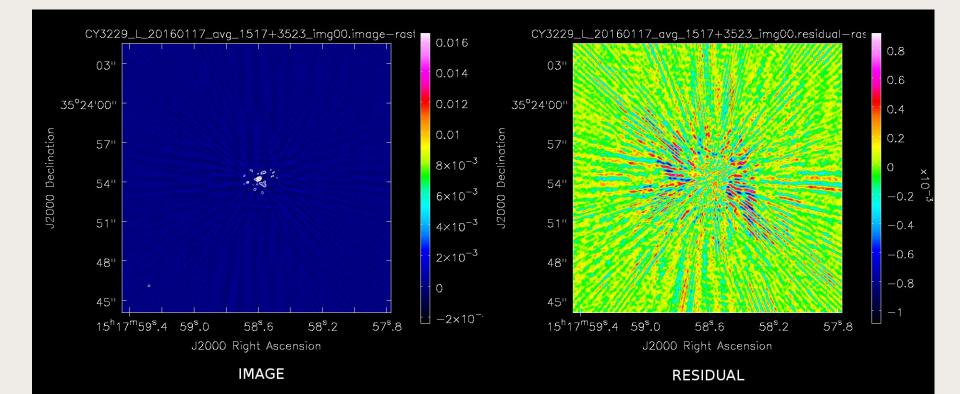

### MODEL

The model image needs to be included in the MS **per visibility** 

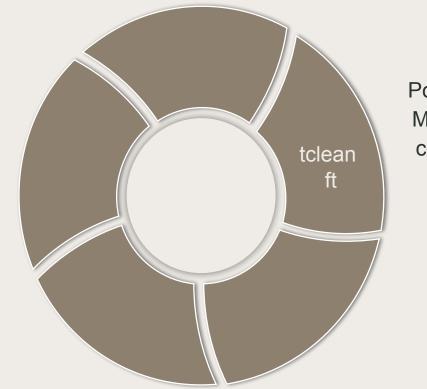

Populate MODEL column What are models in CASA?

CASA does not use Clean Components, but full 2D images and can include spectral component

#### Model in CASA is an image

CY10217 L 005 20201012 avg 1828-0912 img00.psf CY10217 L 005 20201012 avg 1828-0912 img00.sumwt CY10217 L 005 20201012 avg 1828-0912 img00.pb CY10217 L 005 20201012 avg 1828-0912 img00.residual CY10217 L 005 20201012 avg 1828-0912 img00.mask CY10217 L 005 20201012 avg 1828-0912 img00.model CY10217 L 005 20201012 avg 1828-0912 img00.image

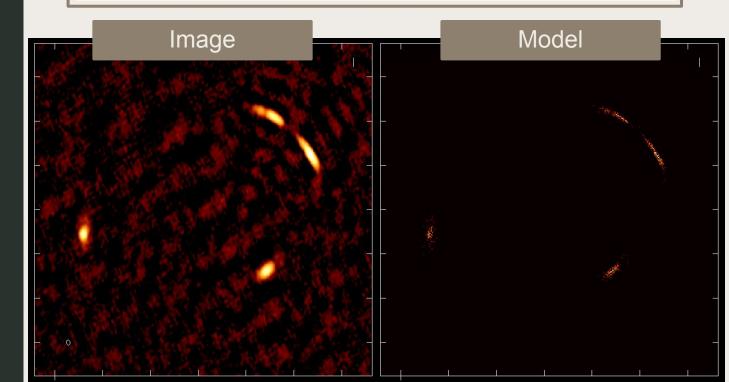

### **MODEL** into the MS

tclean **will** automatically populate the MODEL column in the MS

If not, use ft

#### tclean will automatically fill the MODEL column

savemodel

= 'modelcolumn'

Options to save model visibilities (none, virtual, modelcolumn)

#### Make sure your log shows:

2020-11-02 16:41:05 INFO ...i2::runMajorCycle Saving model column

#### Backup plan

#### If the model was not written in the MODEL column, do it manually with ft (not needed in most recent CASA versions)

| vis         | =    | 'my.ms'    | # | Name of input visibility file         |
|-------------|------|------------|---|---------------------------------------|
| field       | = 's | ourcename' | # | Select field using field id(s) or     |
|             |      |            | # | field name(s)                         |
| spw         | =    | 1.1        | # | Select spectral window/channels       |
| model       | = 'i | mg1.model' | # | Name of input model image(s)          |
| nterms      | =    | 1          | # | Number of terms used to model the sky |
|             |      |            | # | frequency dependence                  |
| complist    | =    | 1.1        | # | Name of component list                |
| incremental | =    | False      | # | Add to the existing model visibility? |
| usescratch  | =    | True       | # | If True, predicted visibility is      |
|             |      |            | # | stored in MODEL DATA column           |

# MODEL into the MS

Always make sure that your MODEL column is right:

not empty, and not all 0 or 1

| DATA             | CORRECTED_DATA   | MODEL_DATA       |
|------------------|------------------|------------------|
| [4, 128] Complex | [4, 128] Complex | [4, 128] Complex |
| [4, 128] Complex | [4, 128] Complex | [4, 128] Complex |
| [4, 128] Complex | [4, 128] Complex | [4, 128] Complex |

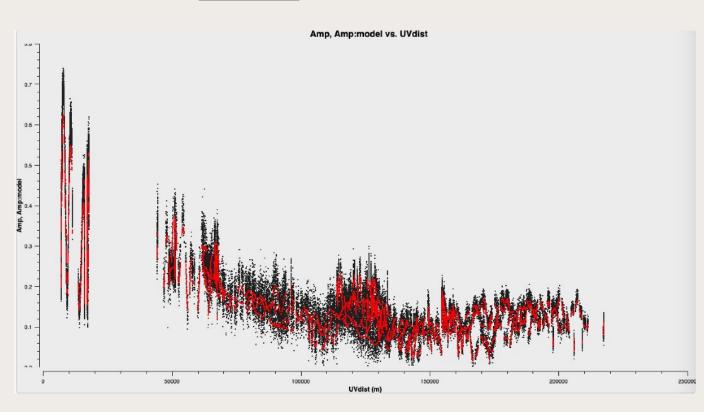

### Self-cal loop

Calibration step, where gains are actually calculated

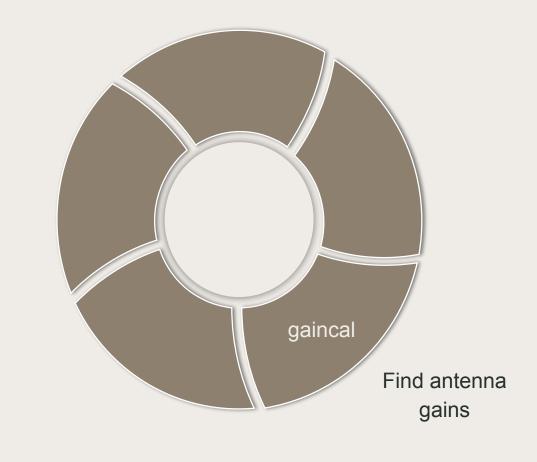

### gaincal

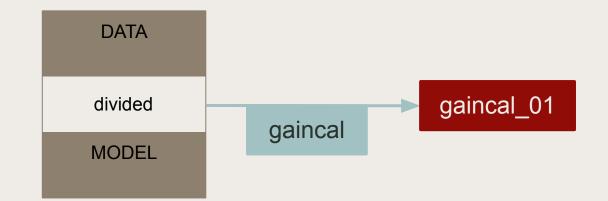

| vis         | = | 'my.ms'      | # | Name of input visibility file                                      |
|-------------|---|--------------|---|--------------------------------------------------------------------|
| caltable    | = | 'gaincal 01' | # | Name of output gain calibration table                              |
| field       | = | 11           | # | Select field using field id(s) or field name(s)                    |
| solint      | = | '32s'        | # | Solution interval                                                  |
| combine     | = | 1.1          | # | Data axes which to combine for solve (obs, scan, spw, and/or field |
| refant      | = | 'Mk2'        | # | Reference antenna name(s)                                          |
| refantmode  | = | 'flex'       | # | Reference antenna mode                                             |
| minblperant | = | 3            |   | Minimum baselines _per antenna_ required for solve                 |
| minsnr      | = | 3            | # | Reject solutions below this SNR                                    |
| solnorm     | = | False        | # | Normalize (squared) solution amplitudes (G, T only)                |
| gaintype    | = | 'G'          | # | Type of gain solution (G,T,GSPLINE,K,KCROSS)                       |
| calmode     | = | 'ap'         | # | Type of solution" ('ap', 'p', 'a')                                 |
| append      | = | False        | # | Append solutions to the (existing) table                           |

# Gaincal: Phase solutions

We are correcting residual phases, so corrections should not be large, although 180deg wraps could happen

| INFO | calibrater::s | olve Finished solving.                |                                 |
|------|---------------|---------------------------------------|---------------------------------|
| INFO | gaincal::::   | Calibration solve statistics per spw: | (expected/attempted/succeeded): |
| INFO | gaincal::::   | Spw 0: 632/629/629                    |                                 |
| INFO | gaincal::::   | Spw 1: 632/630/630                    |                                 |
| INFO | gaincal::::   | Spw 2: 632/630/630                    |                                 |
| INFO | gaincal::::   | Spw 3: 632/629/629                    |                                 |

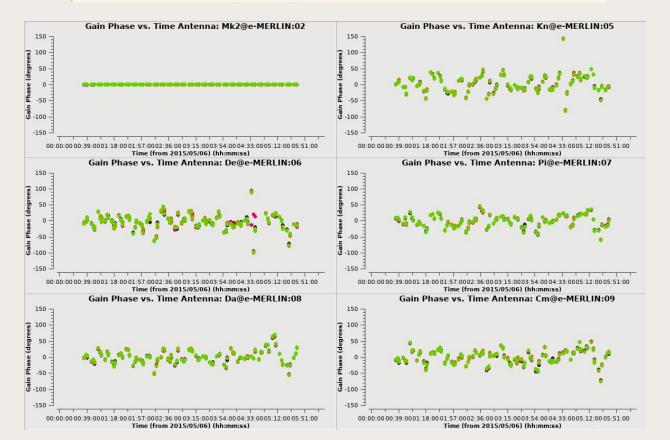

# Example of amplitude solutions

No closure-phase restriction means amplitudes can be unbound. Look for large outliers

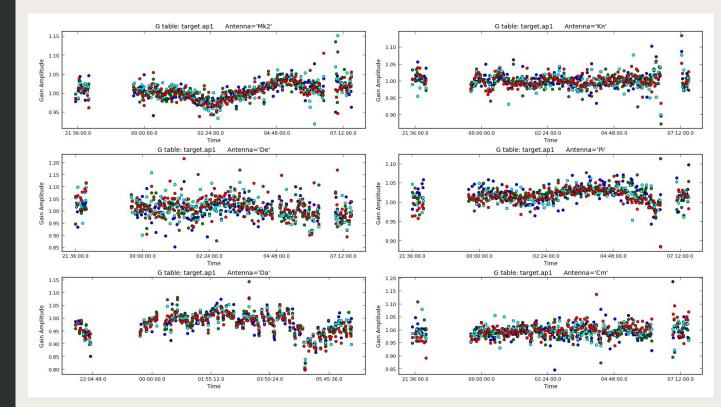

### Self-cal loop

Apply the gain solutions to the data

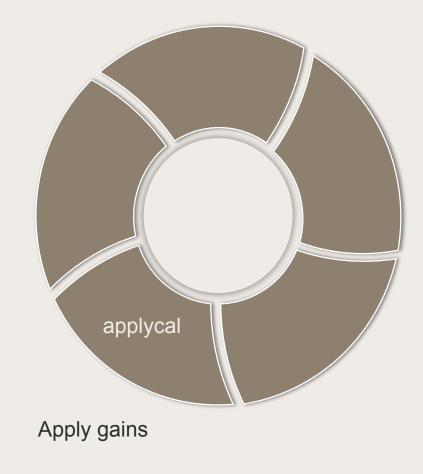

# applycal step

Here we are modifying the CORRECTED column from the MS

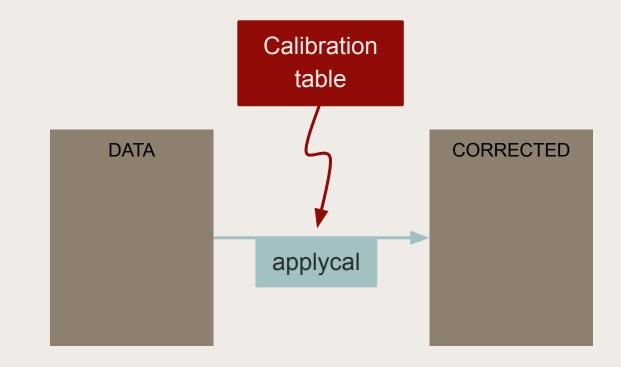

### applycal **step**

You can apply one or multiple tables at the same time: gaintable as python list

#### Example applycal parameters for a single table

| vis        | =    | 'my.ms'    |   | Name of input visibility file                             |
|------------|------|------------|---|-----------------------------------------------------------|
| field      | =    | - 1 I      | # | Select field using field id(s) or field name(s)           |
| docallib   | =    | False      | # | Use callib or traditional cal apply parameters            |
| gaintable  | = 'g | aincal 01' | # | Gain calibration table(s) to apply on the fly             |
| gainfield  | =    | []         | # | Select a subset of calibrators from gaintable(s)          |
| interp     | =    | []         | # | Interpolation parameters for each gaintable, as a list    |
| spwmap     | =    | []         | # | Spectral windows combinations to form for gaintables(s)   |
| calwt      | =    | [True]     | # | Calibrate data weights per gaintable.                     |
| applymode  | =    | 1.1        | # | Calibration mode: ""="calflag", "calflagstrict", "trial", |
|            |      |            | # | "flagonly", "flagonlystrict", or "calonly"                |
| flagbackup | =    | True       | # | Automatically back up the state of flags before the run   |

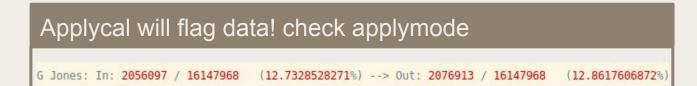

### Self-cal loop

Always review all the outputs (data, tables, images)

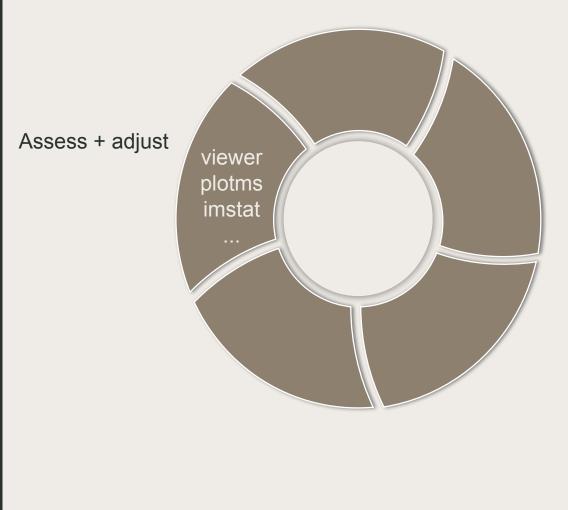

# Inspect your image

Also inspect residual image: lowest negative, artifacts, etc

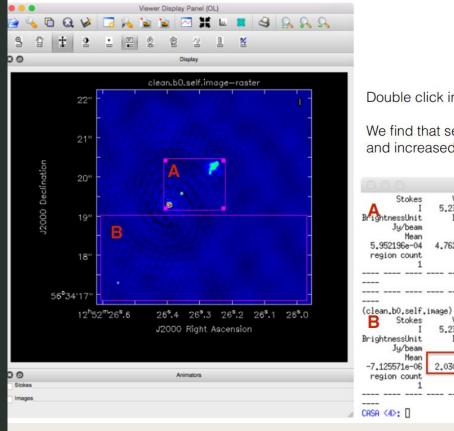

Double click inside the regions to get the statistics.

We find that self-calibration has lowered the noise, and increased the removed flux of the sources

| Stokes                                                                                 | Velocity                                              | Frame                             | Doppler                                  | Frequency                                            |   |
|----------------------------------------------------------------------------------------|-------------------------------------------------------|-----------------------------------|------------------------------------------|------------------------------------------------------|---|
| A JUKES                                                                                | 5.23836km/s                                           | LSRK                              | RADIO                                    | 5,072e+09                                            |   |
| BrightnessUnit                                                                         | BeamArea                                              | Npts                              | Sum                                      | FluxDensity                                          | - |
| Jy/beam                                                                                | 18,7459                                               | 17892                             | 1.064967e+01                             | 5.681057e-01                                         |   |
| Jg/Dean<br>Mean                                                                        | 10.7455<br>Rms                                        | Std dev                           | 1.0643678+01<br>Minimum                  | Maximum                                              |   |
| 5.952196e-04                                                                           | 4,762630e-03                                          | 4.725421e-03                      | -1.144918e-03                            | 1.373507e-01                                         |   |
| region count                                                                           | 4.7626308-03                                          | 4,7204210-05                      | -1,1445108-05                            | 1.5/550/e-01                                         |   |
| region counc                                                                           |                                                       |                                   |                                          |                                                      |   |
|                                                                                        |                                                       |                                   |                                          |                                                      |   |
|                                                                                        |                                                       |                                   |                                          |                                                      |   |
|                                                                                        |                                                       |                                   |                                          |                                                      |   |
|                                                                                        |                                                       |                                   |                                          |                                                      |   |
|                                                                                        |                                                       |                                   |                                          |                                                      |   |
| (clean.b0.self.                                                                        | image)                                                |                                   |                                          |                                                      |   |
|                                                                                        | image)<br>Velocity                                    | Frame                             | Doppler                                  | Frequency                                            |   |
| (clean.b0.self.                                                                        |                                                       | Frame<br>LSRK                     | Doppler<br>RADIO                         | Frequency<br>5.072e+09                               |   |
| (clean.b0.self.                                                                        | Velocity                                              |                                   |                                          |                                                      |   |
| (clean.b0.self.<br>B Stokes<br>I                                                       | Velocity<br>5,23836km/s                               | LSRK                              | RADIO                                    | 5.072e+09                                            |   |
| (clean.b0.self.<br>B Stokes<br>I<br>BrightnessUnit                                     | Velocity<br>5.23836km/s<br>BeamArea                   | LSRK<br>Npts                      | RADIO<br>Sum<br>-7.442303e-01<br>Minimum | 5.072e+09<br>FluxDensity                             |   |
| (clean.b0.self.<br>B Stokes<br>I<br>BrightnessUnit<br>Jy/beam                          | Velocity<br>5.23836km/s<br>BeamArea<br>18.7459        | LSRK<br>Npts<br>104445            | RADIO<br>Sum<br>-7.442303e-01            | 5.072e+09<br>FluxDensity<br>-3.970091e-02            |   |
| (clean.b0.self.<br>B Stokes<br>I<br>BrightnessUnit<br>Jy/beam<br>Mean                  | Velocity<br>5.23836km/s<br>BeamArea<br>18.7459<br>Rms | LSRK<br>Npts<br>104445<br>Std dev | RADIO<br>Sum<br>-7.442303e-01<br>Minimum | 5.072e+09<br>FluxDensity<br>-3.970091e-02<br>Maximum |   |
| (clean.b0.self.<br>B Stokes<br>I<br>BrightnessUnit<br>Jy/beam<br>Mean<br>-7.125571e-06 | Velocity<br>5.23836km/s<br>BeamArea<br>18.7459<br>Rms | LSRK<br>Npts<br>104445<br>Std dev | RADIO<br>Sum<br>-7.442303e-01<br>Minimum | 5.072e+09<br>FluxDensity<br>-3.970091e-02<br>Maximum |   |
| (clean.b0.self.<br>B Stokes<br>I<br>BrightnessUnit<br>Jy/beam<br>Mean<br>-7.125571e-06 | Velocity<br>5.23836km/s<br>BeamArea<br>18.7459<br>Rms | LSRK<br>Npts<br>104445<br>Std dev | RADIO<br>Sum<br>-7.442303e-01<br>Minimum | 5.072e+09<br>FluxDensity<br>-3.970091e-02<br>Maximum |   |
| (clean,b0.self.<br>B Stokes<br>I<br>BrightnessUnit<br>Jy/beam<br>Mean<br>-7.125571e-06 | Velocity<br>5.23836km/s<br>BeamArea<br>18.7459<br>Rms | LSRK<br>Npts<br>104445<br>Std dev | RADIO<br>Sum<br>-7.442303e-01<br>Minimum | 5.072e+09<br>FluxDensity<br>-3.970091e-02<br>Maximum |   |

# Postcalibration flagging

Inspect calibration tables and corrected data for spurius values

#### Manual flagging. Always use external file

| mode                                           | = 'list'                                                                         | # /sł                                                 | <pre>gging mode (list/manual/clip/quack<br/>adow/elevation/tfcrop/rflag/antin<br/>extent/unflag/summary)</pre> |
|------------------------------------------------|----------------------------------------------------------------------------------|-------------------------------------------------------|----------------------------------------------------------------------------------------------------|
| inpfile                                        | = 'manual.fl                                                                     |                                                       | It ASCII file, list of files or<br>hon list of strings with flag                                               |
|                                                |                                                                                  |                                                       | mands.                                                                                                    |
|                                                | Laus                                                                             |                                                       |                                                                                                    |
| mode='manual' tir<br>mode='manual' tir         | merange='2020/10/<br>merange='2020/10/                                           | 04/12:57:30~202                                       | 0/10/04/12:40:30' antenna='Cm'<br>0/10/04/13:04:00' antenna='Cm'                                               |
| <pre>mode='manual' tir mode='manual' tir</pre> | merange='2020/10/<br>merange='2020/10/<br>merange='2020/10/<br>merange='2020/10/ | 04/12:57:30~202<br>04/12:33:00~202<br>04/12:46:41~202 |                                                                                                    |

#### Automatic flagdata: mode TFCROP/RFLAG

| mode          | = | "tfcrop"   |
|---------------|---|------------|
| datacolumn    | = | "residual" |
| timecutoff    | = | 4.5        |
| freqcutoff    | = | 4.5        |
| timefit       | = | "line"     |
| freqfit       | = | "poly"     |
| maxnpieces    | = | 7          |
| flagdimension | = | "freqtime" |

# Inspect the data

Look for any spurious deviations, or for missing flux on the short baselines

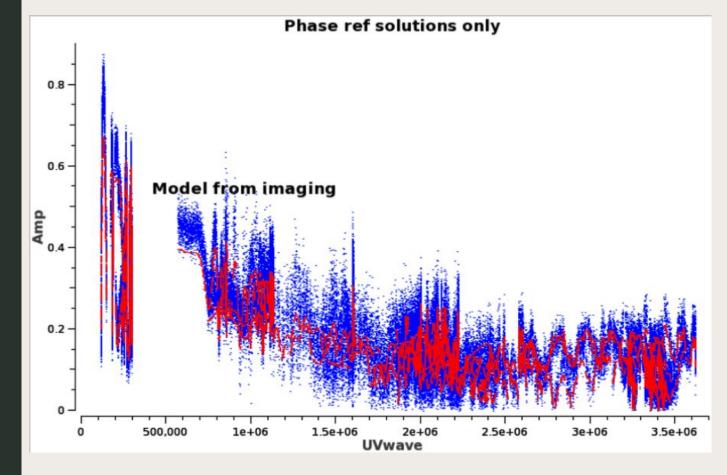

# Inspect the data

Look for any spurious deviations, or for missing flux on the short baselines

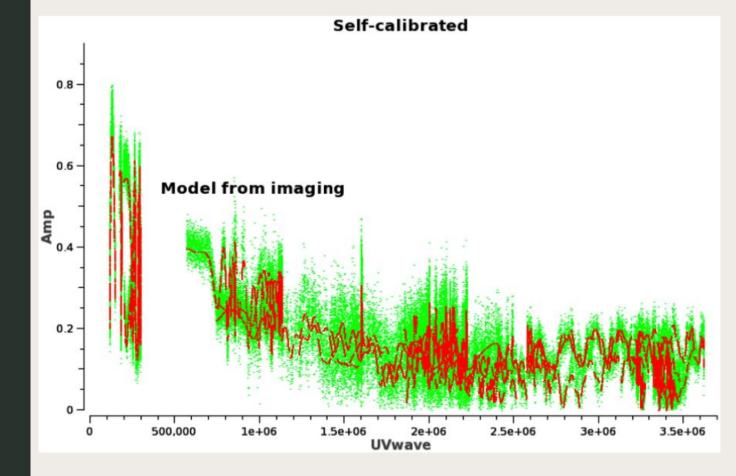

# Let's iterate some self-cal loops

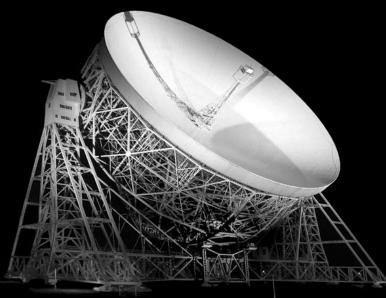

# Complete selfcal cycle

Once corrected, you can choose to split (mstransform) to fix the corrections, or to image the corrected column

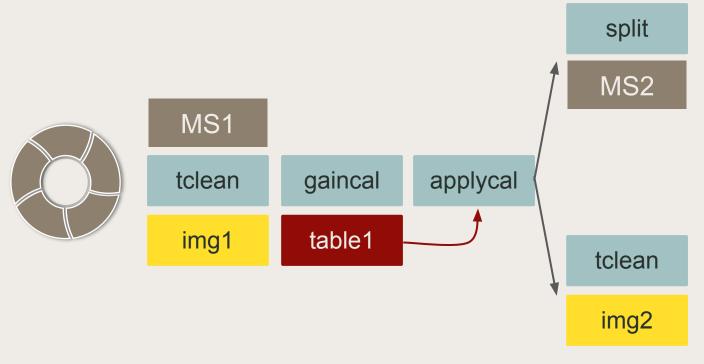

# Complete selfcal cycle

Once corrected, you can choose to split (mstransform) to fix the corrections, or to image the corrected column

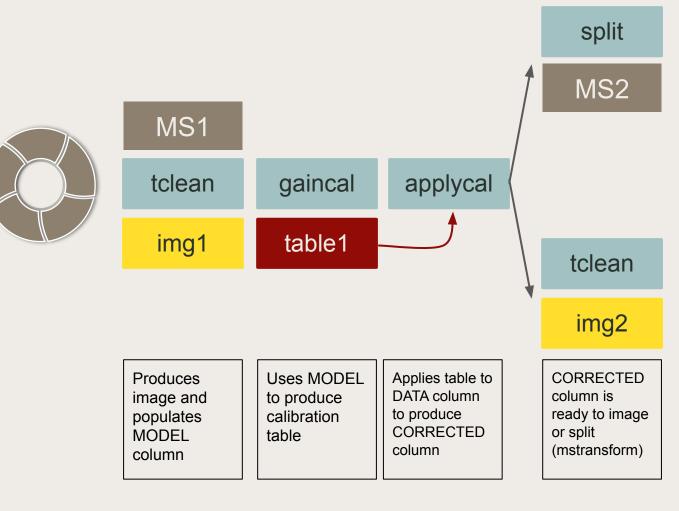

### Cycles

This is only an example to show some gaincal parameters. All would use gaintype='G'

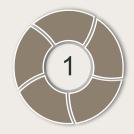

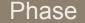

solint = '64s'

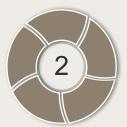

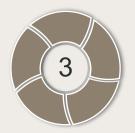

#### Phase

solint = '32s'

#### Amplitude & Phase

solint = '3600s', combine='scan'

### Cycles

This is only an example

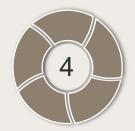

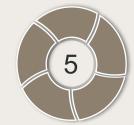

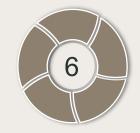

#### Phase

```
solint = '8s', combine='spw'
```

#### Phase

gaintype='T', solint = 'int', combine='spw'

#### Amplitude & Phase

solint = 'inf', combine = "

Three options to implement the loops

#### Option 1

Fixing the corrections with mstransform at each iteration (too much wasted disk space)

#### Option 2

Work always with original data. Only update the model (unsuitable for amplitude calibration)

Option 3

Incrementally adding more tables (the one I recommend)

Fixing the corrections at each iteration

Table2 will have just incremental corrections, so you can check second order effects

\*split = mstransform

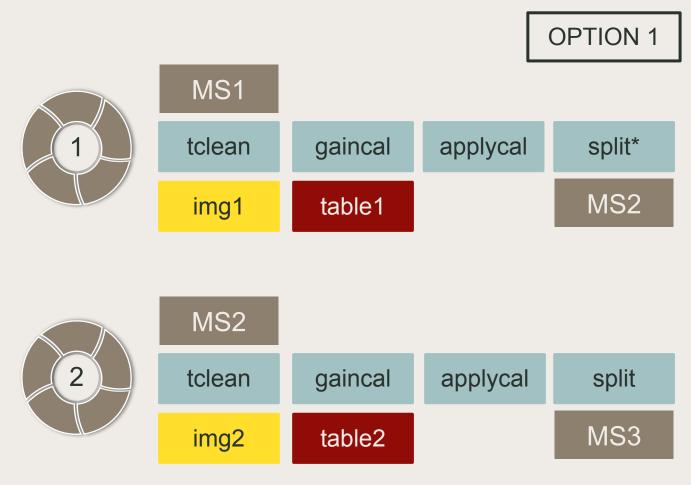

Only update the model. All corrections in one table

Table1' contains corrections from scratch.

Not recommended in general due to amp decoherence.

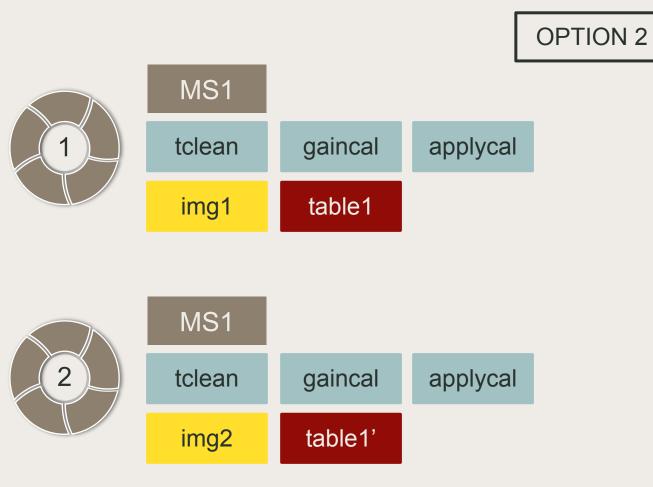

### Incrementally adding more tables

Applycal will use all the previous tables combined. Table2 will have just incremental corrections, so you can check second order effects

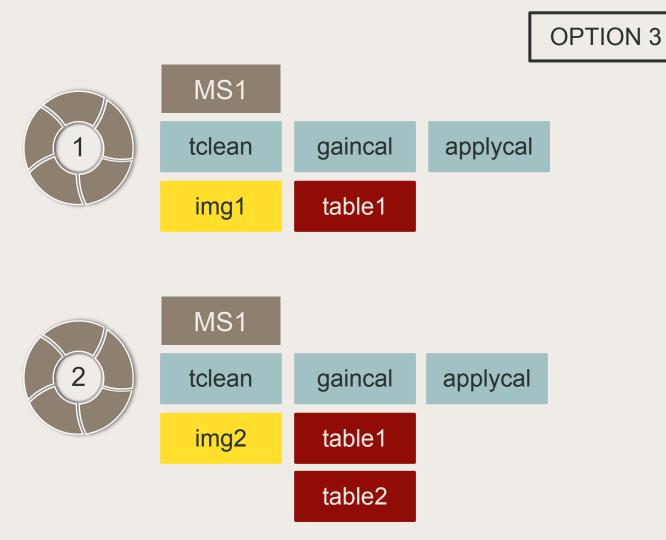

| OPTION 3 | gaincal                                                                                                    | applycal                                                                                                    |
|----------|----------------------------------------------------------------------------------------------------|----------------------------------------------------------------------------------------------------|
|          | <pre># gaincal :: Determine temporal gains vis = 'my.ms' caltable = 'gaincal_01' docallib = False     gaintable = ''</pre>       | <pre># applycal :: Apply calibrations solutions vis = 'my.ms' docallib = False gaintable = 'gaincal_01'</pre>     |
| 2        | <pre># gaincal :: Determine temporal gains vis = 'my.ms' caltable = 'gaincal_02' docallib = False gaintable = 'gaincal_01'</pre> | <pre># applycal :: Apply calibrations solutions vis = 'my.ms' docallib = False   gaintable = ['gaincal_01',</pre> |
|          | # gaincal :: Determine temporal gains                                                                                            | <pre># applycal :: Apply calibrations solutions</pre>                                                             |

|   | $\mathbb{N}$ |
|---|--------------|
| 3 |              |
|   |              |

| <pre># gaincal :: Det</pre> | termine temporal gains |
|-----------------------------|------------------------|
| vis                         | = 'my.ms'              |
| caltable                    | = 'gaincal 03'         |
| docallib                    | = False                |
| gaintable                   | = ['gaincal 01',       |
|                             | 'gaincal 02']          |

| <pre># applycal ::</pre>                    | Apply calibrations solutions |
|---------------------------------------------|------------------------------|
| vis                                         | = 'my.ms'                    |
| docallib                                    | = False                      |
| gaintable                                   | = ['gaincal 01',             |
| 1980 C. C. C. C. C. C. C. C. C. C. C. C. C. | 'gaincal_02',                |
|                                             | 'gaincal_03']                |

# Self-calibration improvements

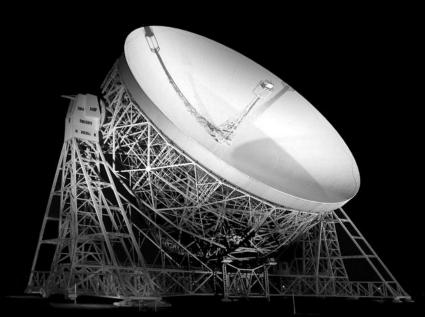

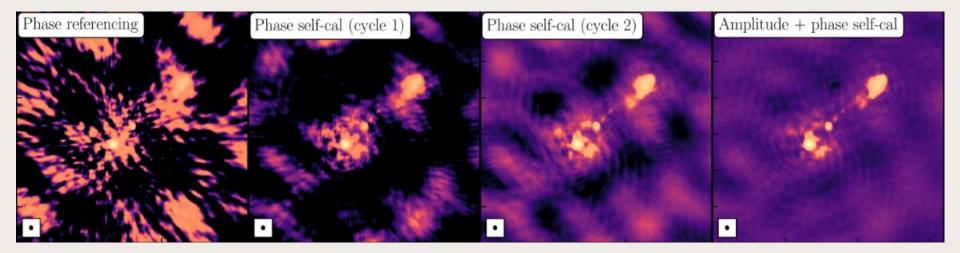

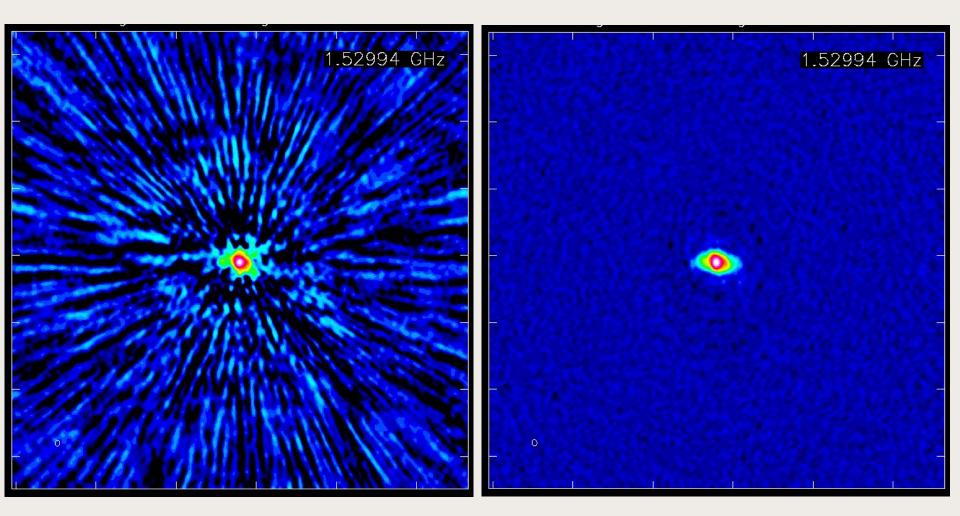

#### image from pipeline rms 85 microJy/beam

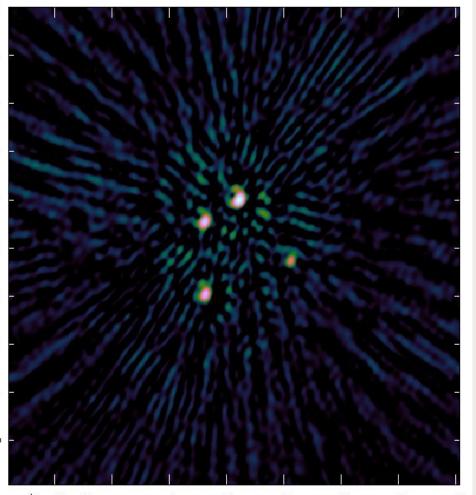

#### Automatic selfcal: rms 28 microJy/beam

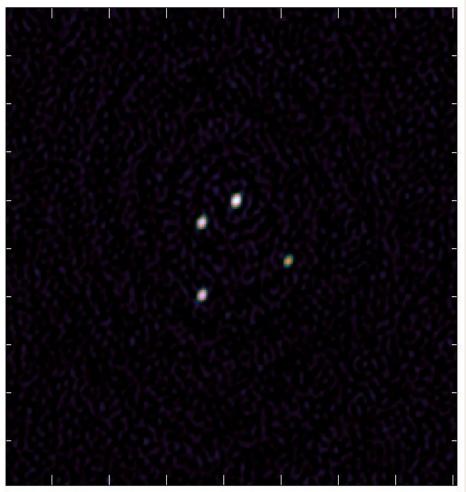

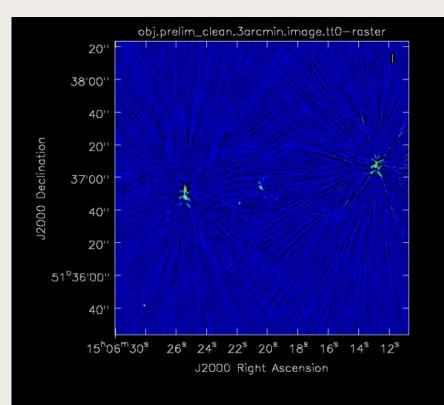

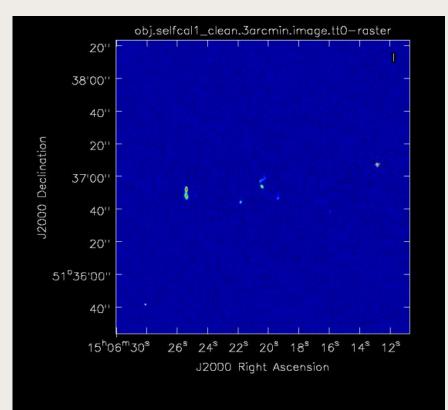

# Choices

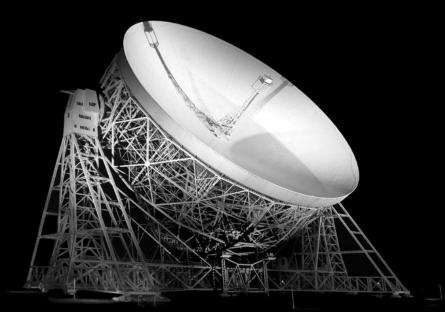

# Solution interval

Shortest possible time-scale to track the gain variations, whist being long enough to have a sufficient S/N

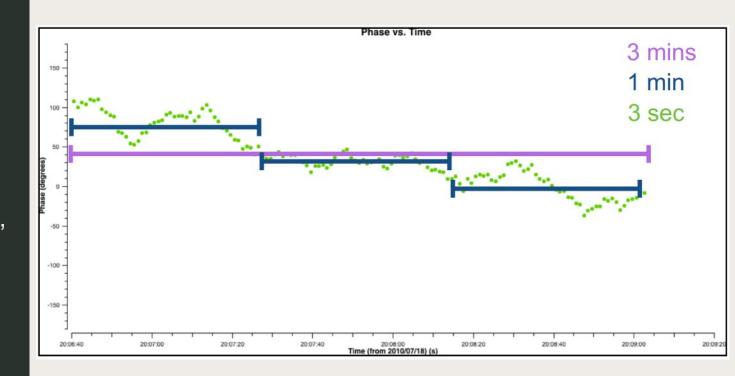

# Solution interval

It is a tradeoff between accurate change tracking, and having enough SNR to avoid flagging uncorrected data

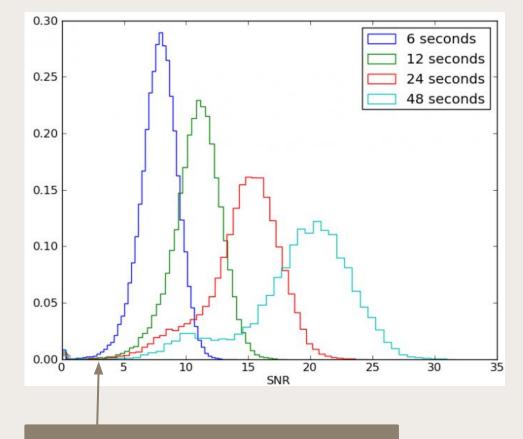

minsnr parameter in gaincal cuts these solutions

How to decide the loops?

#### Progressively improve model and reduce solint

- Always start with phase-only self-calibration
- Don't run amplitude self-cal until your phases are good. Otherwise amplitude corrections will compensate for decorrelation.
- Decrease the solution intervals progressively so you get an improved model without including artifacts
- At some point, you may need to combine spw or pols
  - Decide the new loop based on model quality, SNR of solutions, stability of solutions.

# When to stop?

#### Some guidelines

Complex sources may require several cycles
 For many VLBI runs, try a few (p, p, a&p) cycles
 Go as sort solints as allowed by your data
 Don't rush the model construction

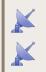

Iterate until no further dynamic range improvement Reach the image that is good enough for your science

# Other practical considerations

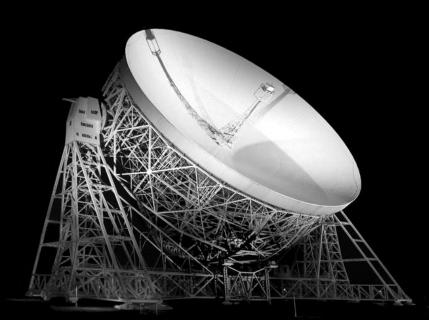

# Combine to improve S/N

By combining more data we can reach sorter solution intervals when S/N is limited

#### combine = 'scan'

Usually needed for initial amplitude self-cal steps

#### combine = 'spw'

After phase offsets are removed. You will need to use spwmap properly. Example: spwmap = [0,0,0,0]. Use for amplitudes only if mtmfs model is present.

#### gaintype = 'T'

Both parallel-hand correlations are combined together. Improves S/N by a factor  $\sqrt{2}$ 

# Callib file in applycal

It is really useful for scripting as you encapsulate the additive calibration in an external file

#### Traditional applycal

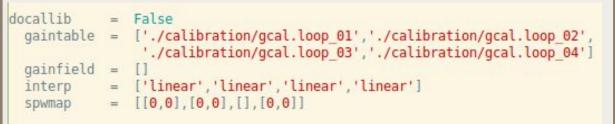

| Using Cal library |                   |
|-------------------|-------------------|
|                   | <pre>= True</pre> |
|                   |                   |

Never include noise into your model

Be careful with the minimum S/N because fake sources can gather unreal signal

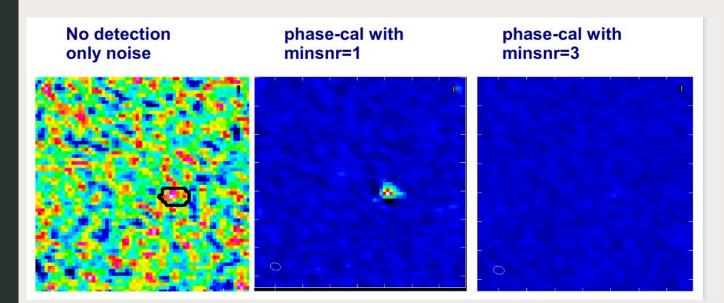

### Amplitude normalization

#### Avoid altering the global flux scale

 Amplitude self-cal is meant to solve for time-dependent gain residuals, not the flux scale
 Models may underestimate total flux in the field
 To avoid drifting the flux towards an incomplete model, you can normalize the amplitude solutions:

solnorm = True

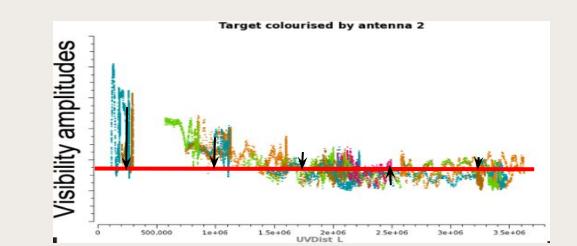

## Other sources in the FoV

They can help with selfcal or as flux/astrometry check. May require multiple phase centres during correlation

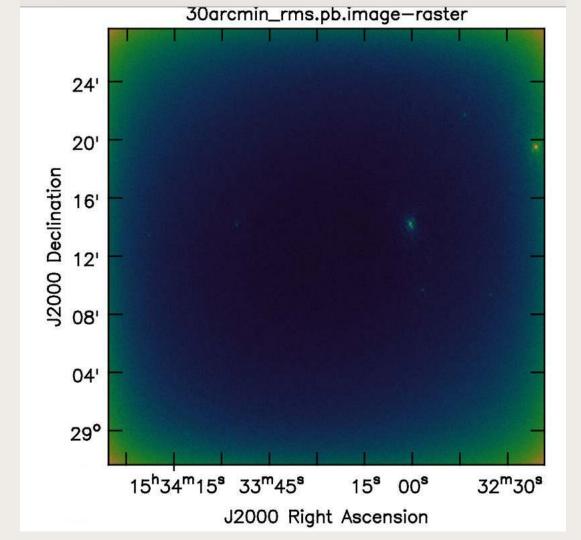

### Conclusions

#### To conclude

- Self-calibration is a powerful tool
- It is also dangerous
- But it is safe if you know the assumptions

You need it to extract all the science from your data
 The quality and reliability of your science output depends on doing self-calibration properly

# THANKS TO OUR SPONSORS:

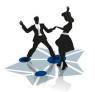

JUMPING JIVE Joint Institute for VLBI ERIC

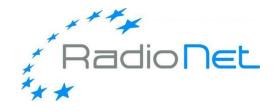

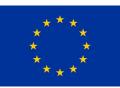

THIS EVENT HAS RECEIVED FUNDING FROM THE EUROPEAN UNION'S HORIZON 2020 RESEARCH AND INNOVATION PROGRAMME UNDER GRANT AGREEMENTS 730562 (RADIONET) AND 7308844 (JUMPING JIVE)

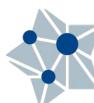